# **WP** Hotell  $\overline{\mathbf{P}}$ den u sjekklisten For Lansering av Wordp

FLAMPASO - 9005

## Innhold

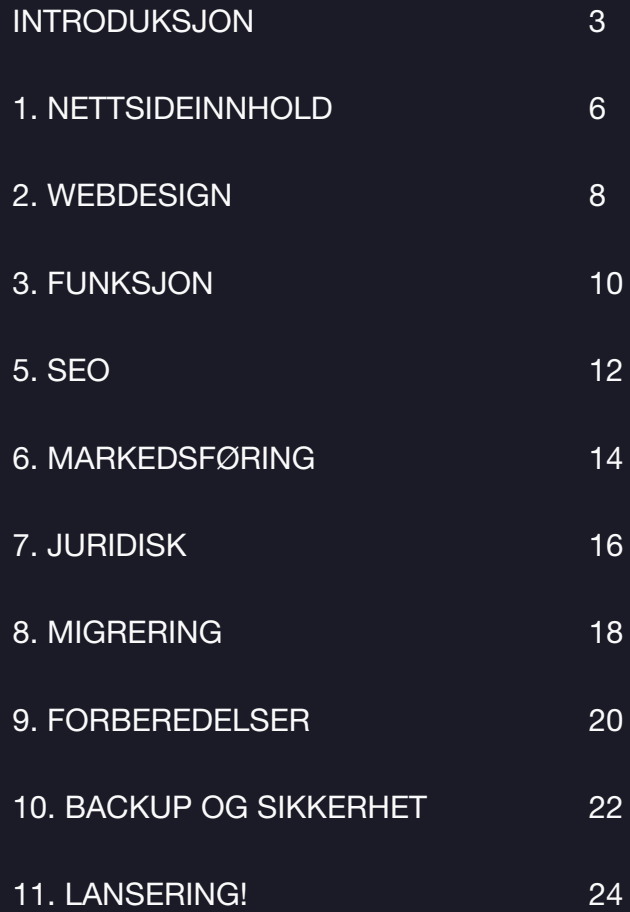

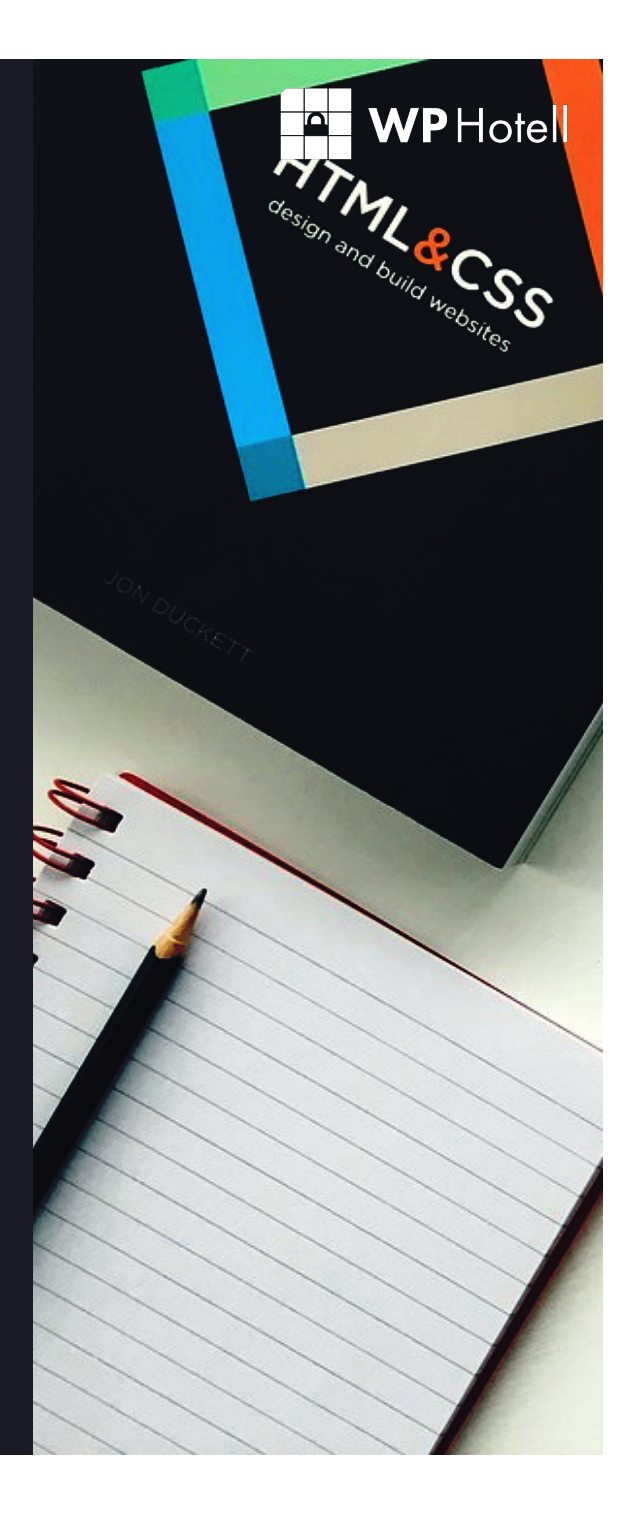

### **EN WPHotell**

### INTRODUKSJON

Å utvikle og lansere et nettsted med WordPress enten for deg selv eller en kunde - er mye arbeid. Mange forskjellige tekniske deler skal snakke sammen for å danne et komplett og vellykket nettsted.

Med så mange ting som skal kontrolleres, er det lett å glemme noen av dem.

Feil kan nesten alltid fikses, men lanseringsdagen bør være en dag for feiring og begeistring og ikke en dag med skuffelser og panisk leting etter løsninger.

> Å ha en sjekkliste når du skal lansere en nettside hjelper deg å huske alt og å levere et godt resultat

I et dynamisk miljø, slik som nettsideutvikling og WordPress, så dukker ny teknologi og utfordringer opp hele tiden. Nye områder trenger stadig å være inkludert i arbeidsflyten.

Derfor vil en god sjekkliste som du følger før en lansering være din følgesvenn i lang tid.

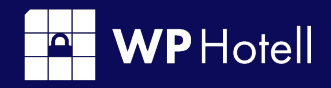

Det er også viktig å merke seg at en Sjekkliste aldri er "ferdig", men alltid må oppdateres.

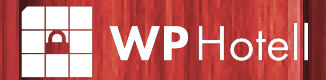

# Lanseringsdagen skal være en gledens dag!

### 1. NETTSIDEINNHOLD

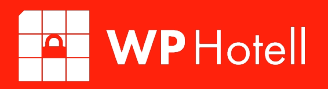

Innholdet er hjertet i enhver webside. Det vil la både brukere og søkemotorer lære hva nettstedet ditt handler om. Det er viktig å få godt innhold helt fra starten av.

Følgende punkter vil hjelpe deg å gjøre det.

### "CONTENT IS WHELE I EXPECT MUCH OF THE real money will be made on the Internet."

Bill Gates 1996

#### SJEKK KORREKT TEKST

Sjekk nettstedet for eksempeltekster (for eksempel Lorem ipsum) og sørg for at det faktiske (kundegodkjente) innholdet er på plass.

#### KORREKTURLESING

Ingenting sier "uprofesjonelt" mer enn grammatikk og rettskrivningsfeil, så dobbeltsjekk at all tekst på nettstedet for feil og deretter sjekk igjen.

#### FORMATERT INNHOLD

Layout er viktig for å gjøre nettstedet ditt attraktivt og enkelt å bruke. Unngå store blokker med tekst, bruk avsnitt, og ikke glemme overskrifter!

#### KONTROLLER PLASSHOLDERBILDER

Skissebilder bør også fjernes og erstattes med faktiske bilder.

#### GÅ GJENNOM VIDEOER OG LYDFILER

Sistnevnte teller også for andre typer medier. Se etter at rett fil er på rett sted, og at de fungerer som de skal.

#### KONTROLLER SIDELENKER

Pass på at ingen koblingen er brutt, interne lenker peker dit de skal, og at eksterne lenker åpnes i en ny fane.

#### SJEKK NEDLASTBARE FILER

Hvis du har nedlastbare filer, sørg for at de er korrekturlest, knyttes til riktig lenke og kan faktisk lastes ned.

#### SETT OPP EN 404 FEILSIDE

Selv om de fleste temaer har en standardside for innhold som ikke kan være funnet, bør du også vurdere å sette opp en tilpasset 404-feil side. Uansett, pass på at det er en side for de som får en defekt kobling på nettstedet ditt.

WP Hotell

#### IMPLEMENTER EN KONTAKTSIDE

En annen viktig side besøkende vil sette pris på er en kontaktside. Bruk plugins som Jetpack, Contact Form 7 eller Fast Secure Contact Form til å sette opp en enkel måte for brukerne å kommunisere med deg.

#### SETT OPP OMADRESSERINGER

Dersom det er behov for noen omdirigeringer (for eksempel for å bevare linktrafikk fra et gammelt nettsted), sørg for at de er satt opp riktig. Redirect er et utmerket verktøy for dette.

#### FORBERED LANSERINGSINNHOLD

For å hjelpe din nettside å få en pangstart, kan det være fornuftig å forberede noen innlegg å dele på sosiale nettverk ved lansering.

### 2. WEBDESIGN

God design sikrer at webinnhold blir presentert på en best mulig måte på tvers av ulike enheter og brukerinnstillinger. God webdesign gjør det enkelt for brukeren å finne informasjon og å navigere. Dette kan ofte bety mye mer arbeid, men det er definitivt verdt det.

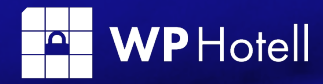

"There are three responses to a piece of design: yes, no, and WOW! Wow is the one to aim for."

Milton Glaser

#### VALIDER HTML MARKUP

For å unngå inkompatibilitet, bruke verktøy som W3Cs Markup Validation Service for å sjekke alle sidene på nettstedet ditt følger webstandarder.

#### VALIDER CSS

Hva som angår for HTML gjelder også for dine stiler, og du kan bruke verktøyet nevnt over for det.

#### TEST NETTSTED I KJENTE NETTLESERE

Se etter kompatibilitetsproblemer i Firefox, Chrome, Safari, Internet Explorer / Microsoft Edge, og noen eldre nettleseren din klient ønsker å støtte. Se spesielt på bilder og videoer. Et alternativ er å bruke en tjeneste som Browsershots.

#### SJEKK RESPONSIV DESIGN

Å ha et nettsted som ser bra ut på mobile enheter er et must. For å sikre en optimal brukeropplevelse, test design på forskjellige gadgets (både telefoner og nettbrett) og plattformer (Android, iOS) og / eller bruke noe sånt som MobileTest.me.

#### BRUK GOOGLES MOBILE TESTVERKTØY

I tillegg til manuell testing, Google tilbyr også verktøy for mobil testing med mange nyttige tilbakemeldinger. Bare legg inn nettadressen og den vil kjøre en full analyse av nettstedet.

#### OPTIMALISERE BILDER

Reduser bildestørrelser så mye som mulig (uten at det går utover kvalitet selvfølgelig) vil forbedre lastetiden og dermed gi bedre brukererfaring og SEO. TinyPNG og RIOT kan gjøre dette for deg.

#### LAG ET FAVICON

Sannsynligvis en av de mest glemte deler av hjemmesidedesign. Vis et favicon i faner og du ser ekstra profesjonell ut. Heldigvis kan Favicomatic enkelt skape en for deg.

 $\mathsf{WPH}\nolimits$ otell

#### LINK HEADERLOGO TILBAKE TIL HJEMMESIDE

Først av alt, sørg for at bedriftens logo er til stede. For det andre, sjekk at den kobler tilbake til start siden (av faktisk nettsted, ikke utviklerområdet), slik at brukerne kan returnere dit raskt.

#### KONFIGURERE UTSKRIFTENS STILARK

For brukere som ønsker å få innholdet ned på papiret (vi er forskjellige!), Kan du gjøre oppgaven mye enklere med et printstilark. WordPress Codex kan fortelle deg hvordan du lage en.

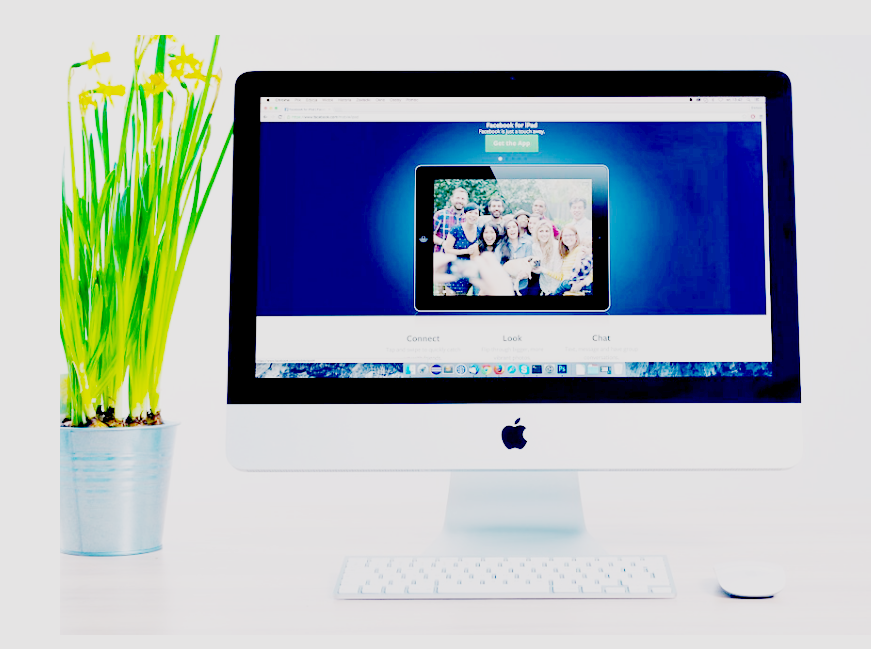

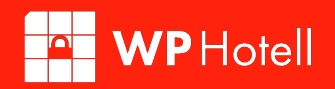

### 3. FUNKSJON

Hvis nettstedet ditt ikke gjør som det skal, vil ikke mengden av innhold og design gjøre opp for det. Derfor må du kontrollere alle viktige funksjoner før reelle brukere gjøre det.

### "Form follows function - that has been misunderstood. Form and function should be one."

Frank Lloyd Wright

#### TESTE NETTSKJEMAER

Uansett typer skjemaer du har på nettstedet ditt (kontakt, ordre, undersøkelse, etc.) sørge for at de sender inn data på riktig måte, og at skjemaets e-post kommer til rett sted.

#### BEKREFTE SKJEMAMELDINGER OG VIDEREKOBLINGER

Likeledes bør brukerne få relevante hjelpemeldinger og er de flyttet til rett sted etter sendt data? Det er tid for finne det ut.

#### TESTKJØR AUTORESPONDERS

Hvis du har noen form for automatisk e-poster på plass, gjør det slik at de fungerer som de skal.

#### SJEKK DIN HASTIGHETSSCORE

Bruk et verktøy som Google Pagespeed Insights, GTMetrix eller Pingdom å se hvor raskt nettstedet lastes og hva du kan gjøre for å gjøre det enda raskere. Hvis mulig, gå for en lastingstid på under to sekunder.

#### TEST SOSIAL DELING FUNKSJONALITET

Sjekk at sosial deling er på plass og fungerer som den skal. Vises bilder korrekt og inneholder den riktige plattformer og profiler?

#### PRØV NYHETSSTRØMMING

Hvis du har RSS, nyheter, sosiale eller andre feeds på ditt WordPress område, sikre at de fungerer som de skal før nettstedet lanseres.

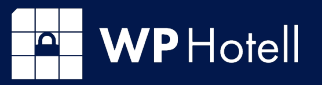

#### RETNINGSLINJER FOR TILGJENGELIGHET

Tilgjengelighet blir mer og mer viktig og spesielt statlige nettsider skal følge dette. Du kan lese mer om det på Difi http://wcag.difi. no/.

#### TEST TREDJEPARTSVERKTØY

I tilfelle du bruker eksterne verktøy for CRM, e-handel, markedsføring, måling eller noe annet, dobbeltsjekk at de er til stede på nettstedet og gjør det de er ment å gjøre.

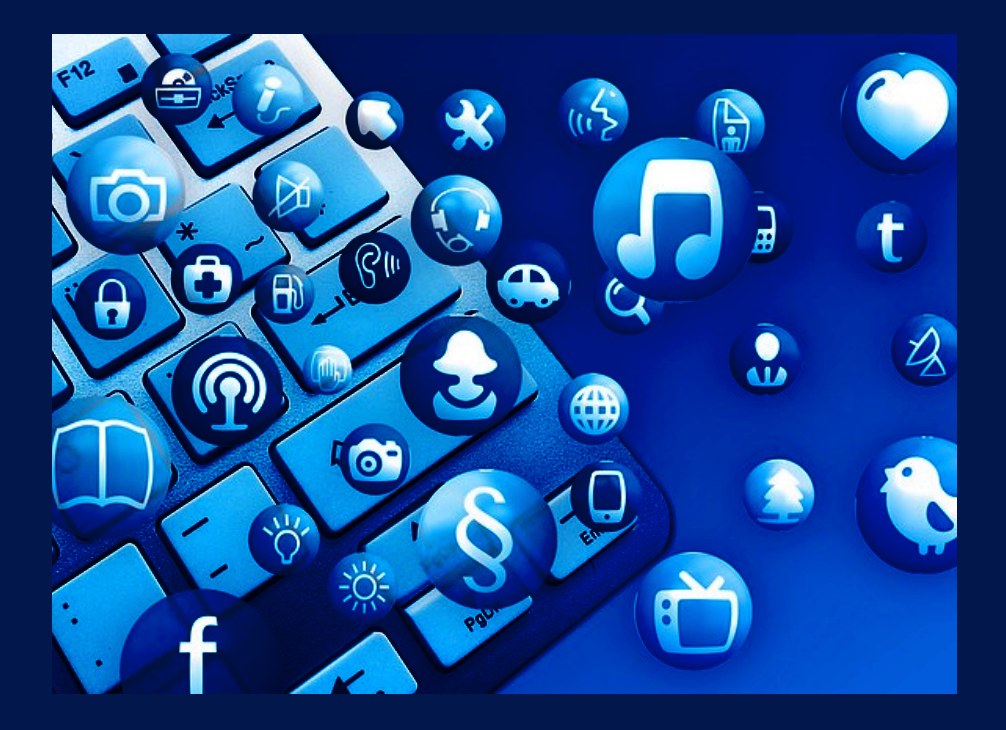

### 5. SEO

Selvfølgelig ønsker du å sørge for at det nye nettstedet er synlig for søkemotorer helt fra begynnelsen, og at de begynner å indeksere den med en gang. For å hjelpe til at dette går riktig for seg, ta hensyn til de neste følgende punkter.

> "seo er ikke noe du gjør Lenger. det er hva som skjer når du gjør alt annet rett. "

**WP** Hotell

Chad Pollitt

#### INSTALLERE OG KONFIGURERE EN SEO PLUGIN

Mens WordPress allerede er godt konfigurert for SEO så vil en SEO plugin som Yoast SEO eller All-in-One SEO Pack ta dette til neste nivå.

#### SETT SIDETITTEL OG BESKRIVELSE

Hvis SEO pluginen ikke allerede tar vare på nettstedets tittel og slagord, sørg for å sette dette under Innstillinger> Generelt.

#### KONFIGURER SEO SIDE OG POST TITLER

Alle sider og innlegg på nettstedet ditt bør ha unike titler med mindre enn 70 tegn som inneholder søkeordene hver av dem er optimalisert for.

#### IMPLEMENTER META BESKRIVELSER

Likeledes skape unike og meningsfulle meta beskrivelser for alle innlegg og sider som inneholder søkeord og er mindre enn 156 tegn.

#### SETTE OPP PERMALINKS

Kontroller at permalinkstruktur er satt slik du vil ha den (Innstillinger> Permalinks) og at hver side URL inneholder sine viktigste søkeord.

#### OPTIMALISERE BILDER (IGJEN)

Sjekk også bildefilnavn, beskrivelser og ALT-koder med søkeordinkludering og sørg for at hvert bilde er komprimert for rask lasting.

#### SETT FOKUSSTIKKORD

Hvis du bruker en SEO plugin, bør hvert innlegg og side også ha en definert fokussøkeord. Dette vil gi deg viktig informasjon om hvordan du kan optimalisere dem.

**WP** Hotell

#### ARBEID GJENNOM INNHOLDSANALYSE

Når du har satt fokussøkeord for et nettsted, må du gå gjennom innsikten av innholdsanalysen for å oppnå de beste resultater.

#### LAG ET SIDEKART

Yoast SEO og Google XML Sitemaps kan hjelpe deg å sette opp en sitemap og dele den med søkemotorer. Hvis du fortsatt arbeider i en utviklingsmiljø, hopper du over dette trinnet til du har flyttet området til sin endelige destinasjon.

#### SET UP METADATA

Sjekk metakoder for sosiale og RSS-feeds og om de er satt opp riktig og korrekturlest. Ikke glem å sjekke valgfrie koder som rel = "nofollow".

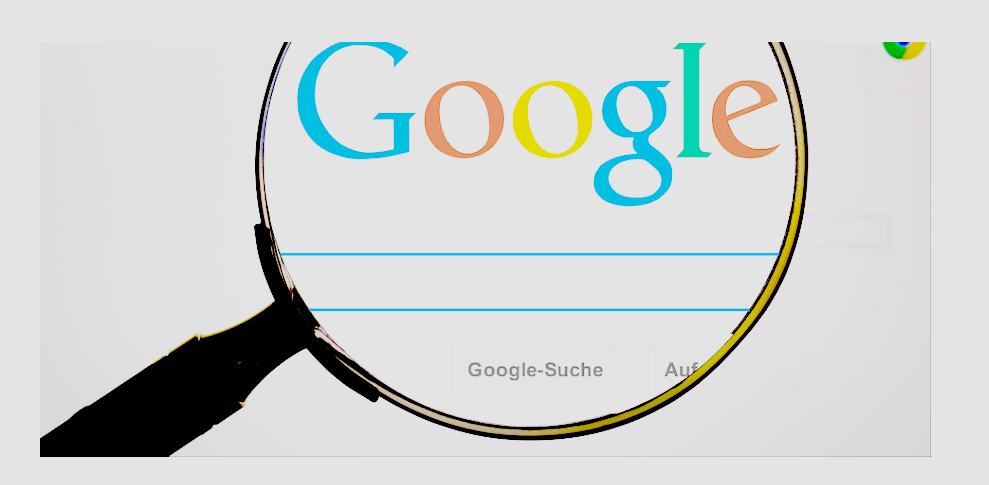

### 6. MARKEDSFØRING

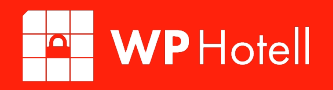

Når du starter en ny side, er det ikke bare viktig å gjøre et godt inntrykk på søkemotorer men vel så det på menneskelige besøkende også. De neste punktene som følger vil hjelpe deg bedre med din markedsføringsstrategi.

> "internett markedsføring handler om å levere nyttig innhold i akkurat det øyeblikk noen trenger det. "

David Meerman Scott

#### IMPLEMENTER NYHETSBREVABONNEMENT

Har du flere registreringsskjemaer? Ønsker du også popups eller deling bør være et alternativ? Ønsker du en liste som skal samle alle registreringer? Sjekk ut SumoMe for et stort antall muligheter.

#### E-POST MARKEDSFØRINGSLEVERANDØR

Når du inkluderer et kontaktskjema, sørg for at den også går et sted og at e-samlingen fungerer. MailChimp er et favorittverktøy på dette området.

#### SETT OPP SOSIALE IKONER

Undersøk dine sosiale ikoner for fullstendig og riktig funksjonalitet, og om de er knyttet til de riktige adressene. Pluss, hvis du ikke allerede har gjort det, se på om sosial deling fungerer som det skal.

**WP** Hotell

#### SE OVER SOSIALE PROFILER

Mens du er inne på det, sjekk eventuelle sosiale profiler som tilhører området for designkonsistens og om all info som finnes er korrekt og oppdatert.

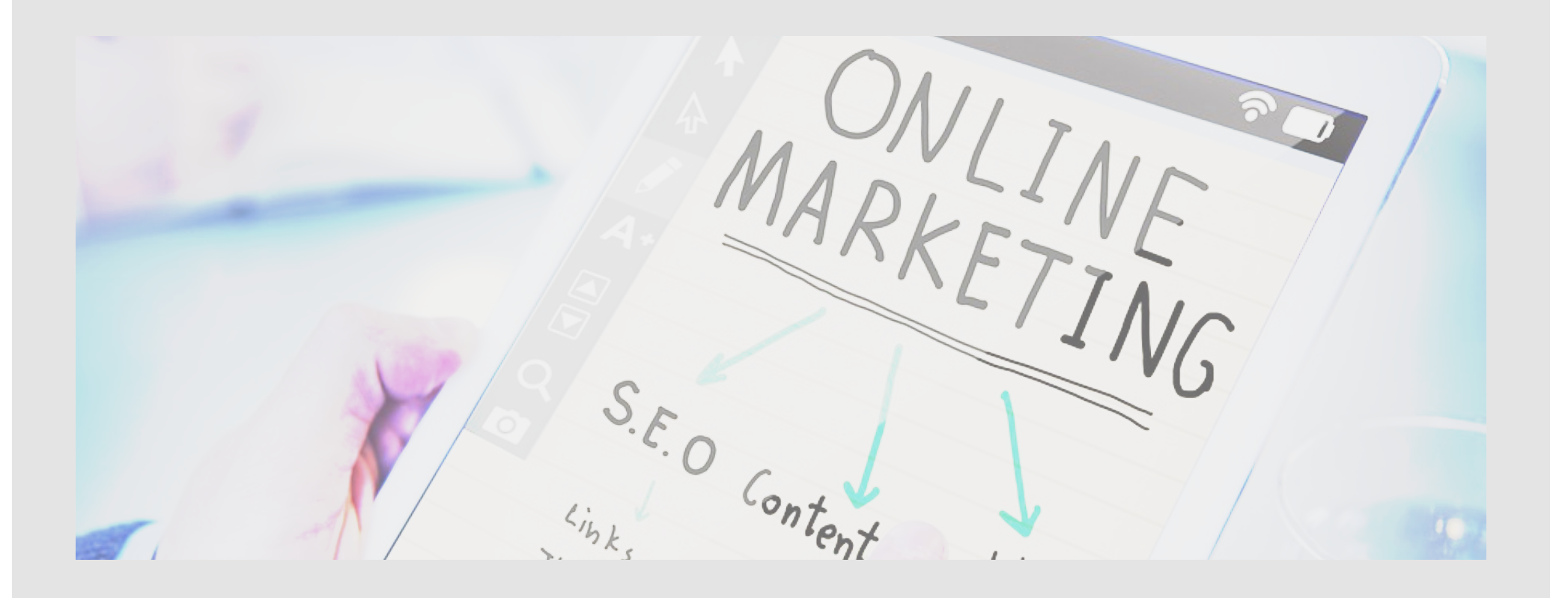

## 7. JURIDISK

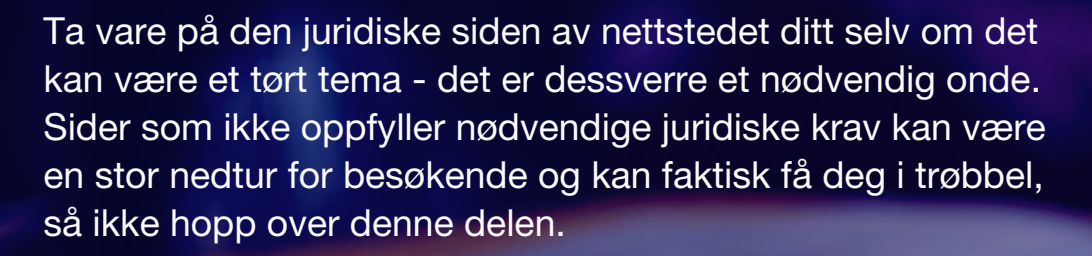

"You have to learn the rules of the game. And then, you have to play better than anyone else."

**TAL WPHotell** 

Albert Einstein

#### VIS BEDRIFTSDETALJER

Å gjøre din kontaktinformasjon lett tilgjengelig fra hvor som helst på området er et tegn på troverdighet og ofte obligatorisk. Inkluder viktig info som mva-registrering, etc. hvis nødvendig.

#### KJØPER NØDVENDIGE LISENSER

I tilfelle du bruker bilder, fonter, koder, plugins, etc. som trenger lisensiering, passe på at alt er på plass og informert om etter behov.

#### INNEHOLDE COPYRIGHT

På beslektet emner så bør opphavsrett nevnes hvis nødvendig.

#### GI PERSONVERN

Noen land må ved lov ha en offisiell erklæring om personvern. Det er uansett alltid en god idé å skape tillit ved innsamling av data uansett omfang.

#### INNEHOLDE VILKÅR

Spesielt hvis du driver med e-handel, butikk eller på annen måte arbeider med transaksjoner og penger, er dette et must å ha.

#### IMPLEMENTER COOKIE ADVARSEL

Spesielt i EU, har cookie advarsler blitt pålagt med lov. Selv om mange designere ikke liker cookies fordi de kan rote til et design, kan du spare deg et juridisk problem ved å inkludere det på nettstedet ditt.

#### SETT INN LOKALE KRAV

Ditt område kan ha spesifikke juridiske krav til anti-spam tiltak, kredittkortbehandling, og mer. Sørg for at du får informert om alt og at nettstedet overholder dem.

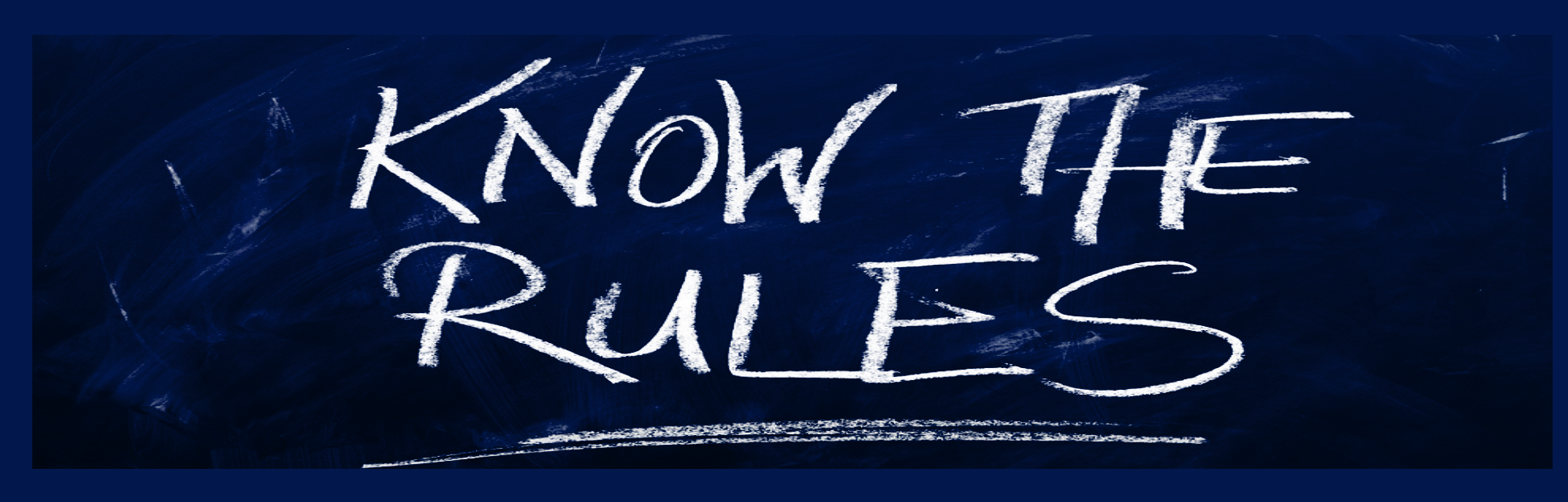

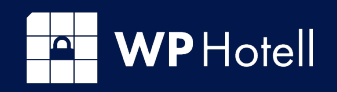

### **THE WPHotell**

# 8. MIGRERING

Nå bør nettstedet ditt være klar til å ta steget over til sitt nye hjem. Dette bringer et eget sett med utfordringer og ting å huske på, men ikke fortvil, vi har flere punkter igjen på sjekklisten.

#### OPPRETTE OG KONFIGURERE DOMENET

Hvis du ikke har sikret og konfigurert domenet for den nye nettsiden ennå, er det på tide å gjøre det.

#### FORBERED DATABASE

Deretter oppretter du en database og en bruker for det nye området på plasseringen.

#### KOPIER WORDPRESS OG DATABASE

Etter det, er det på tide å flytte nettstedets data og MySQL database til den nye plasseringen. Plugins for automatisk nettstedet migrasjon som Duplicator, UpdraftPlus, og WP Migrate DB Pro gjør dette mye enklere.

#### PEKE DOMENE TIL NYTT OMRÅDE

Når det er et område på plass, kan du peke det nye domenet til plasseringen.

#### SJEKK NETTSIDEVISNING

Ta en rask titt for å se om området vises riktig på den nye plassering. Spesielt se etter manglende bilder og ikoner. Skulle designet være helt ødelagt, gikk noe galt i tidligere trinn.

#### TEST KOBLINGER OG SIDER

Dykk dypere inn i området og sjekk om koblinger fungerer, peker til de rette adresser (live område, ikke utviklingsområde), og at sekundære sider kan nås og vises riktig.

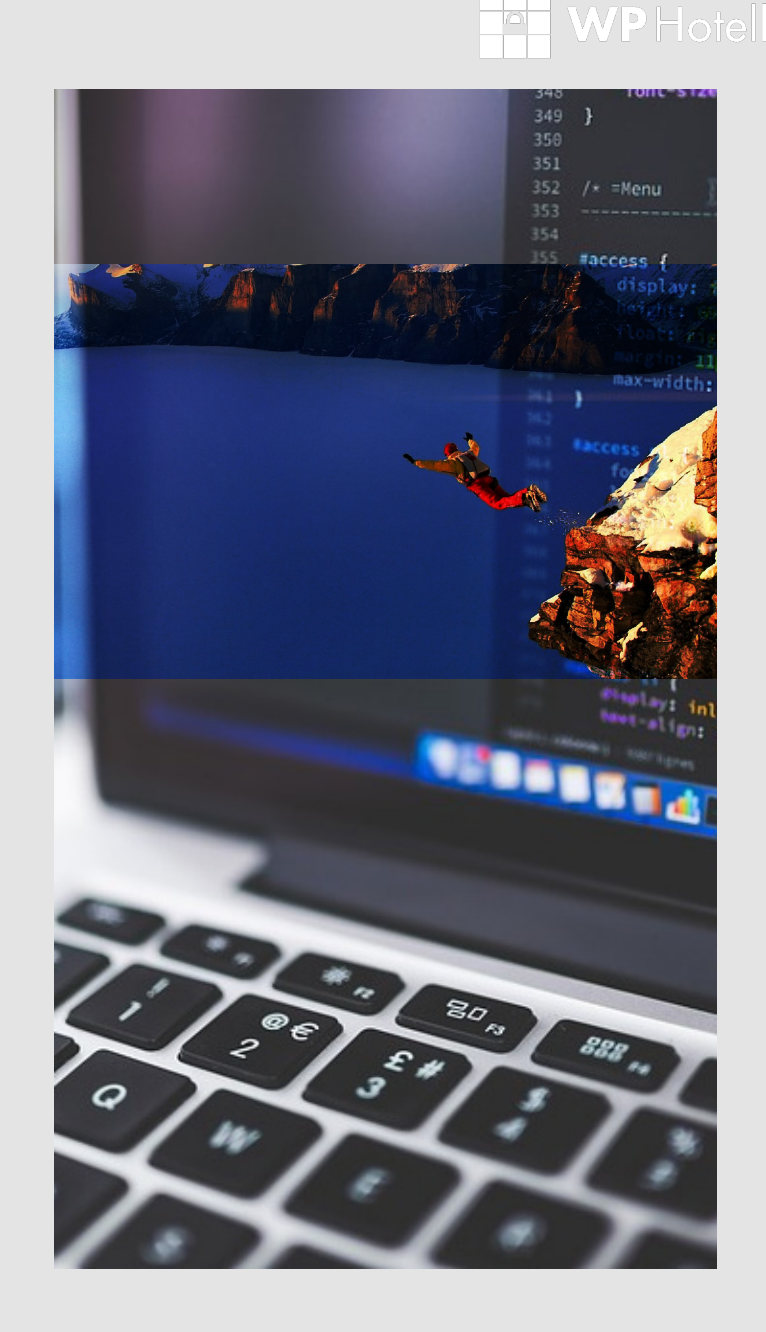

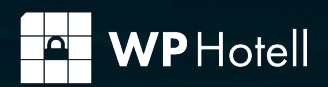

# 9. FORBEREDELSER

The final countdown (du er velkommen til å nynne den sangen i hodet ditt). Ikke begynn å lene deg tilbake nå, vi har fortsatt viktige ting å gjøre!

#### RELISENSIERE PRODUKTER

Hvis nettstedet kjører kommersielle, tredjeparts plugins eller temaer, kan det være nødvendig å fornye lisenser for det nye domenet etter du har flyttet slik at de snakker til riktig sted.

#### AKTIVERE CACHING

Å ha en caching løsning på plass er alltid en god idé for å få fart nettstedet. Populære løsninger på dette er WP Super Cache, W3 Total Cache og WP Rocket.

#### OPPSETT MED CDN

For en enda raskere nettside særlig hvis du har mye trafikk og/ eller besøk fra flere land, ikke glem å sette opp Content Delivery Network (CDN). I tilfelle du er ute etter en gratis løsning, kan Photon være verdt en titt. DE fleste administrerte hostingleverandører tilbyr CDN-tjenesten.

#### KONFIGURERING AV GOOGLE ANALYTICS

Å samle bruksdata er viktig for å spore nettstedet ytelse og

brukeradferd. Mens det finnes andre analyseløsninger på markedet så velger de fleste av oss å gå for Google Analytics. Google Analytics med Yoast gjør oppsettet lett som bare det.

#### GOOGLES VERKTØY FOR WEBANSVARLIGE

Mens du er inne på det, integrer området med Google Search Console. I Analytics kan du koble mot Search Console for mer innsikt.

#### LOKALISERING

Hvis du ønsker at nettsiden din skal forbindes med ditt fysiske kontor og vise adresse og kart må du opprette Google Min Bedrift.

#### RYDDE OPP

Til slutt, med mindre du har brukt et stagingområde, må du slette gamle og unødvendige filer, databaser, underdomener og de andre restene fra utviklingen av området.

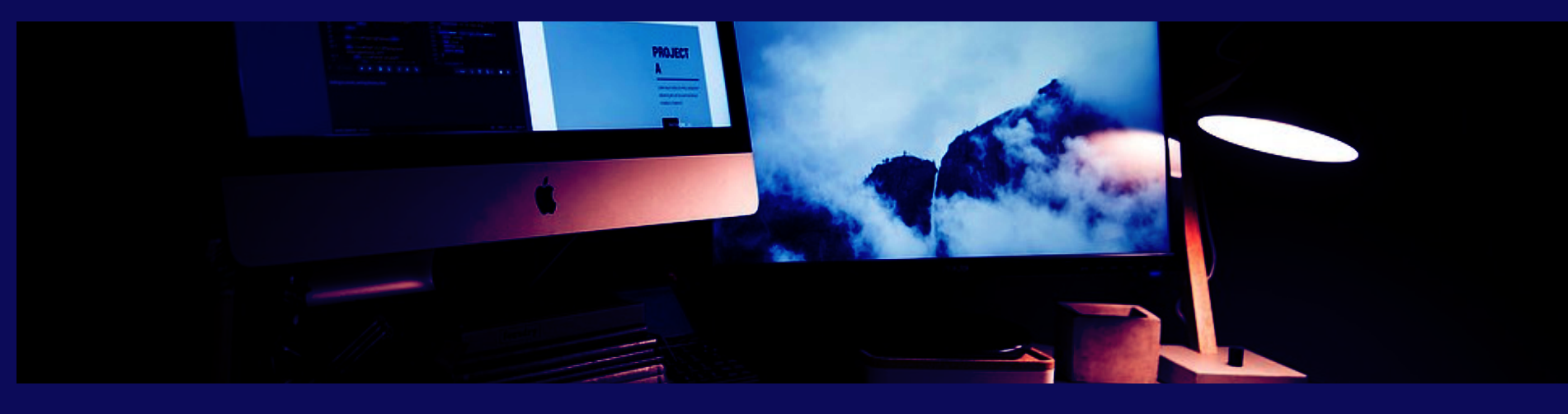

### 11. BACKUP OG SIKKERHET

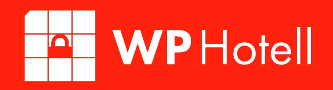

Du trodde du var ferdig, ikke sant? Men før du sender nettstedet ditt ut i den skumle verden på Internett, må vi sørge for at den er sikker og trygg.

### "The balance between freedom and security is a delicate one."

Mark Udall

#### INSTALLERE ANTI-SPAM LØSNING

Stol på oss, hvis du har noen form for trafikk, vil du få spam på nettstedet ditt. Ved hjelp av plugins som Akismet eller Antispam siler du ut det meste i kontaktskjemaer.

#### INSTALLERE SIKKERHETSPLUGIN

For å redusere at nettsiden blir hacket så bør du installere en plugin som beskytter hele nettstedet ditt. En plugin med firewall og andre beskyttelser som Wordfence eller iThemes Security tilbyr er anbefalt.

#### IMPLEMENTERE LOGG-INN BESKYTTELSE

Innloggingssiden er en av de mest sårbare delene av WordPress nettstedet. Foruten gode passord (og ikke dele den), finnes det plugins som Login Lockdown som vil hjelpe deg å gjøre det vanskeligere å logge inn.

#### SETT OPP EN RESERVELØSNING

Det eneste som er verre enn å miste hele området er ikke å ha en måte å få den tilbake. Derfor, å sette opp en backup-løsning for både ditt nettsted og database er obligatorisk. Gjør det nå, og takk oss senere.

#### KONTROLLER SIKKERHETSKOPIERINGEN

Det er bra hvis du faktisk har en backupplan som faktisk fungerer. Så, før du fortsetter, lag din første backup og kontrollerer at den er lagret på angitte (forhåpentligvis ekstern) plassering.

#### OPPDATERE E-POST FOR ADMIN

Administrator i WordPress skal som en viktig regel bruke en e-post adresse som er tilgjengelig. Dette er adressen du bruker hvis du ikke husker passordet. Sørg for alltid å ha tilgang til å lese e-post på denne adressen.

**WP** Hotell

#### OPPDATERE ADMINPASSORD

Hvis du ikke allerede har laget et sikkert passord, nå er det på tide å gjøre det. Velg helst et passord som WordPress genererer (ja det langt og vanskelig men my sikrere enn et navn). Sørg også for å lagre den på et sikkert sted som Lastpass, OneNote eller iCloud.

En administrert hostingleverandør som WP Hotell vil håndtere mange av disse punktene for deg.

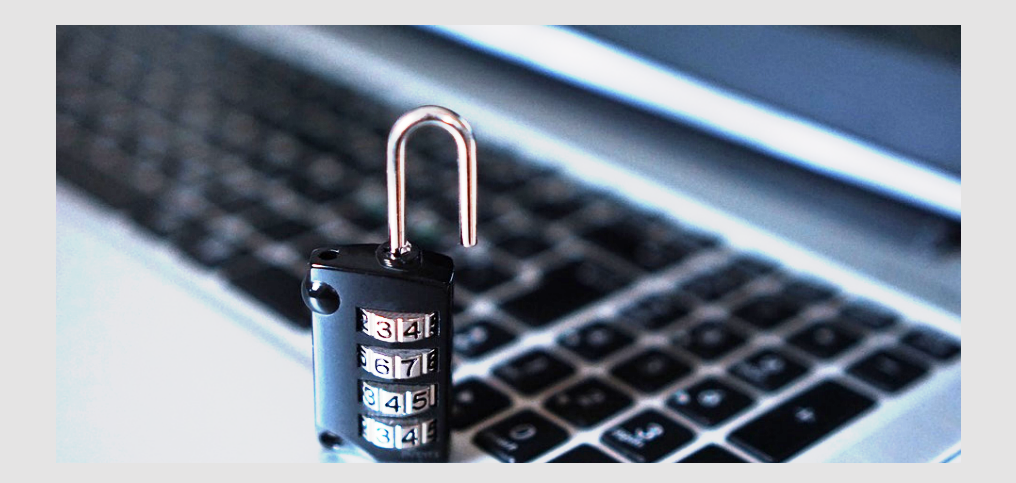

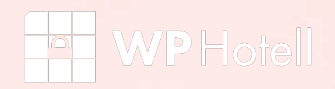

### 11. LANSERING!

Da er tiden kommet for å sette nettstedet live! Dette er øyeblikket du har ventet på og trolig jobbet mot i flere uker eller måneder.

#### AKTIVER SYNLIGHET FOR SØKEMOTORER

I WordPress dashboard, under "Innstillinger" > "Lesing" > ta vekk krysset for "Be søkemotorer om ikke å indeksere nettstedet". Ellers kan du vente lenge på at noe organisk trafikk vil dukke opp.

#### INSPISER ROBOTS.TXT

På samme måte, hvis du har satt opp en robots.txt-fil, sørg for å slette eller konfigurere den slik at søkemotorer ikke holdes utenfor den aktive nettstedet.

#### BYGG KART

Hvis du ikke har gjort det mens du sjekker SEO innstillinger, er nå den tid til å lage et områdekart. Etterpå må du huske å sende den til noen søkemotor du bryr deg om å få ranking på.

#### MARKEDSFØRE NETTSTEDET

Endelig er det på tide å fortelle alle om nettstedet. Send ditt lanseringsinnhold på sosiale medier, e-post, alle du kjenner, rope det fra hustakene - dette har du fortjent det!

#### SAMLE DOKUMENTASJON

For en vellykket overlevering til kunde, sett sammen all nødvendig dokumentasjon, særlig:

- Logg-inn navn og passord
- Hosting informasjon
- Databaseinformasjon
- FTP informasion
- Innloggingsinformasjon for andre kontoer (e-post kontaktskjemaleverandør, sosiale medier, etc.)
- Utløpsdatoer av betalte plugins
- "Slik gjør du"-guider for bruk av nettstedet

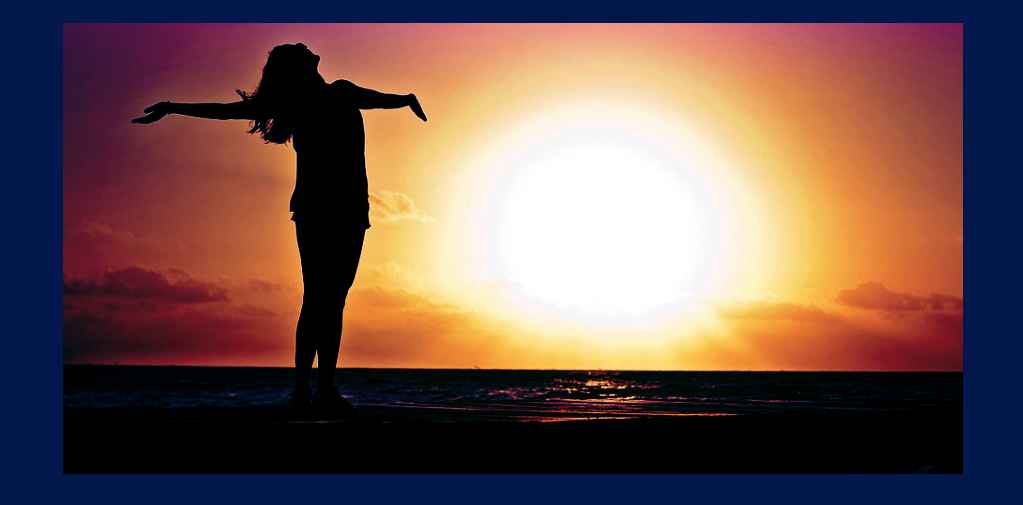

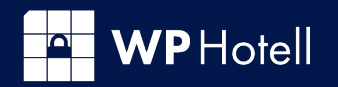

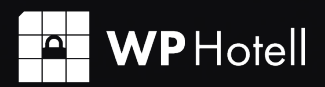

shall

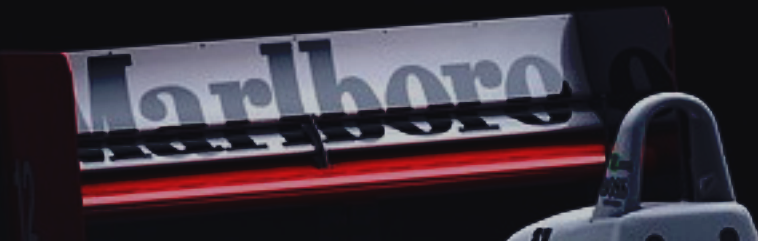

Ved å regelmessig oppdatere sjekklisten kan hver lansering bli bedre og bedre med tiden. denne listen er til inspirasjon - nå er det opp til du å lage din egen.

Shell

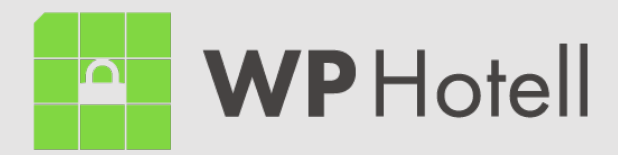

Ditt nettsted. Vårt ansvar.

wphotell.no

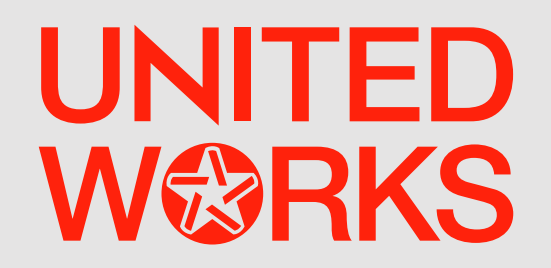

unitedworks.no